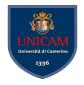

### **ANTLR4 Basics**

#### Andrea Polini, Luca Tesei

Compilers
MSc in Computer Science
University of Camerino

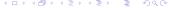

## What's that?

ANTLR v.4 is a powerful parser generator that you can use to read, process, execute, or translate structured text or binary files.

From a grammar as a formal language description, ANTLR generates a parser for that language that can automatically build parse trees. ANTLR also automatically generates tree walkers that you can use to visit the nodes of those trees to execute application-specific code.

### What's that?

ANTLR v.4 is a powerful parser generator that you can use to read, process, execute, or translate structured text or binary files.

From a grammar as a formal language description, ANTLR generates a parser for that language that can automatically build parse trees. ANTLR also automatically generates tree walkers that you can use to visit the nodes of those trees to execute application-specific code.

# How can I get it?

- Download last complete jar from http://www.antlr.org/download.html
- Put it in an appropriate folder, e.g. /usr/local/lib
- The jar contains:
  - all dependencies necessary to run the ANTLR tool
  - the runtime library needed to compile and execute recognizers generated by ANTLR
  - a sophisticated tree layout support library: http://code.google.com/p/treelayout
  - a template engine useful for generating code and other structured text: http://www.stringtemplate.org

### How can I install it?

 Set the CLASSPATH environment variable to include "." and the jar:

```
> export
CLASSPATH=".:/usr/local/bin/antlr-4.7.1-complete.jar:$CLASSPATH"
```

- You can do it every time you start a session in a shell or you can edit the .bash\_profile file
- To run the ANTLR4 Tool:
  - > java -jar /usr/local/lib/antlr-4.0-complete.jar
    or directly:
  - > java org.antlr.v4.Tool
- To save typing:
  - > alias antlr4='java -jar /usr/local/lib/antlr-4.0-complete.jar'

### How should I use it?

#### File Hello. a4

```
grammar Hello; // Define a grammar called Hello
r: 'hello' ID: // Match the word 'hello' followed by an identifier
ID : [a-z]+; // Match lower-case identifiers
WS : [\t \ \n] + ->  skip ; // skip spaces, tabs, newlines, \t \ (Windows)
```

> antlr4 Hello.q4

### produces:

Hello.q4 HelloLexer.java HelloParser.java Hello.tokens HelloLexer.tokens HelloBaseListener.java HelloListener.java

### Then:

> javac \*.java

- ANTLR4 generates an executable recognizer embodied by HelloParser.java and HelloLexer.java
- There is not (yet) a main program to trigger language recognition
- ANTLR4 provides a a flexible testing tool in the runtime library called TestRig
- > alias grun='java org.antlr.v4.runtime.misc.TestRig'
- The test rig takes:
  - a grammar name
  - a starting rule name
  - various options for the desired output

### Outputs a detailed description of the tokens:

```
[@0,0:4='hello',<1>,1:0]
[@1,6:10='parrt',<2>,1:6]
[@2,12:11='<EOF>',<-1>,2:0]
```

7/35

```
> grun Hello r -tree
hello parrt
<eof>
```

### Outputs the parse tree in LISP-style text:

```
(r hello parrt)
```

```
> grun Hello r -qui
hello pippo
<eof>
```

### Opens a graphical representation of the parse tree:

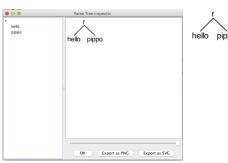

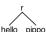

# **ANTLR4 Plugin for IDEs**

- For Eclipse: https://github.com/jknack/antlr4ide
- For other IDEs: https://www.antlr.org/tools.html

## Compiler Phases in ANTLR4

#### **Phases**

ANTLR4 follows the usual conceptual structure of a generic compiler that we have seen in this course

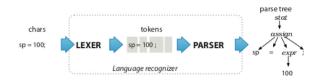

## Grammars and Parsers in ANTLR4

#### **Grammar Definitions**

Rules defines non-terminal symbols starting with lower-case letters

```
assign : ID '=' expr ';' ; // match an assignment statement like "sp = 100;"
```

### Grammar Implementation

ANTLR4 essentially creates a Recursive Descent Parser for the given grammar

### Lookaheads

#### Lookaheads

ANTLR4 autonomously decide how many lookaheads are needed to take parsing decision (even the whole text!)

```
/** Match any kind of statement starting at the current input position */
stat: assign // First alternative ('|' is alternative separator)
| ifstat // Second alternative
| whilestat
...
;
```

#### Left Recursion

ANTLR4 accepts left recursive grammars and handles them transparently!

# **Ambiguity**

### **Ambiguity**

ANTLR4 accepts ambiguous grammars, but it cannot decide alone on which parse tree to generate for ambiguous sentences

```
stat: expr ';' // expression statement
     ID '(' ')' ';' // function call statement
expr: ID '(' ')'
     INT
                        f();
                              as function call
f();
      as expression
                                  stat
         stat
      expr
```

# **Ambiguity**

- ANTLR4 will create, for an ambiguous sentence, the first parse tree that can be generated
- The order in which the rules are written in the .g4 file matters!
- In case of multiple choices the first rule is applied
- In case of fail, backtrack!

This resolves also possible ambiguities in LEXER (rules defining symbols starting with upper-case letters):

# Semantic Analysis and Code Generation

- ANTLR4 permits the definition of Syntax Directed Translation Schemes
- However, the main and preferred way to implement actions associated to parsing is through walking or visiting the generated parse tree
- This has a lot of advantages in modularity and re-usability

### **ANTLR4 Java Classes**

- ANTLR4 creates by default Java code for a given .g4 file
- Some ANTLR4 classes are CharStream, Lexer, Token, Parser and ParseTree

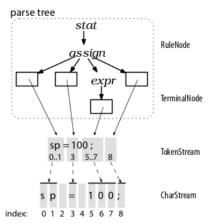

### ANTLR4 Java Classes for Rules

- ANTLR4 creates specific subclasses for each symbol
- This facilitates accessing to the subtrees

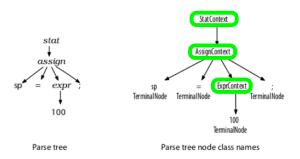

## Run-time tree walking

- By default ANTLR4 generates a parse tree listener interface
- This responds to events triggered by the built-in tree walker
- The built-in tree walker performs a dept-first left-to-right visit of the parse tree
- For each node rule name two methods enterName() and exitName() are created:

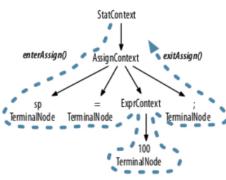

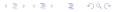

CS@UNICAM

# Run-time tree walking

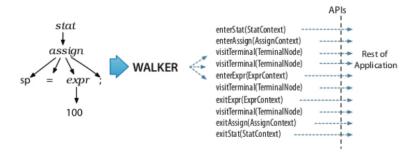

### Run-time tree visitors

- We can also decide a particular order in which the tree is visited, different from the standard one
- Call ANTLR4 with -visitor option
- It generates a visit method for each rule name
- Inside the code we have to make explicit calls to the other visit methods

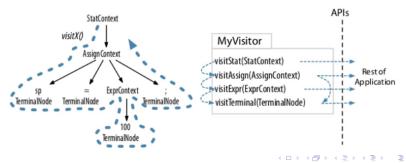

## Starter Project

- Let's create the first application
- We want to parse integer lists inside possibly nested curly braces:
   {1, 2, 3} or {1, {2, 3}, 4}
- We want to produce corresponding strings of Unicode characters
- E.g., {1, 2, 3} is translated to "\u0001\u0002\u0003"

```
starter/ArrayInit.g4
/** Grammars always start with a grammar header. This grammar is called
    * ArrayInit and must match the filename: ArrayInit.g4
    */
grammar ArrayInit;

/** A rule called init that matches comma-separated values between {...}. */
init : '{' value (',' value)* '}' ; // must match at least one value

/** A value can be either a nested array/struct or a simple integer (INT) */
value : init
    | INT
    |;

// parser rules start with lowercase letters, lexer rules with uppercase
INT : [0-9]+; // Define token INT as one or more digits
WS : [\t\r\n]+ -> skip ; // Define whitespace rule, toss it out
```

22/35

# Starter Project

Let's run ANTLR4 and produce the stub code:

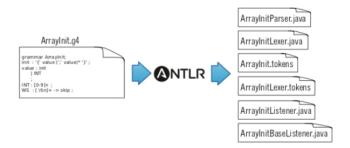

# Starter Project

- Analyse the code
- Create simple Test class
- Create a subclass to define actions at enter and exit of the rules
- Create a class for realising the translation

# **Expressions Project**

- Let's create an ANTLR4 project for a desk calculator
- It will parse sequences of expressions and will print the corresponding value

```
tour/Expr.q4
Line 1 grammar Expr;
  -/** The start rule; begin parsing here. */
   - prog: stat+;
   - stat: expr NEWLINE
           ID '=' expr NEWLINE
           NEWLINE
   - expr: expr ('*'|'/') expr
           expr ('+'|'-') expr
           INT
           '(' expr ')'
   - TD :
           [a-zA-Z]+: // match identifiers
           [0-9]+; // match integers
  20 NEWLINE: '\r'? '\n'; // return newlines to parser (is end-statement signal)
  -WS : [ \tl+ -> skip : // toss out whitespace
```

# Importing grammars

- ANTLR4 permits to import grammars
- Very useful for modularity

# Handling Errors

- ANTLR4 automatically handles errors
- The standard behaviour can be customised (advanced topic)

```
⇒ $ grun LibExpr prog -gui

⇒ (1+2

⇒ 34*69

⇒ EOE
```

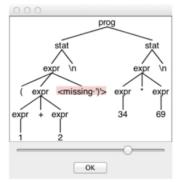

# Rule labeling

• When rules have alternatives it is better to give names to them

```
tour/LabeledExpr.g4
stat: expr NEWLINE
                                    # printExpr
        ID '=' expr NEWLINE
                                    # assign
        NEWLINE
                                    # blank
expr:
        expr op=('*'|'/') expr
                                    # MulDiv
        expr op=('+'|'-') expr
                                    # AddSub
        INT
                                    # int
        ID
                                    # id
        '(' expr ')'
                                    # parens
```

## Calculator Implementation with Visitor

Let's implement the calculator using the Visitor Pattern

```
$ antlr4 -no-listener -visitor LabeledExpr.g4

First, ANTLR generates a visitor interface with a method for each labeled alternative name.

public interface LabeledExprVisitor<T> {
    T visitId(LabeledExprParser.IdContext ctx);  # from label id
    T visitAssign(LabeledExprParser.AssignContext ctx);  # from label assign
    T visitMulDiv(LabeledExprParser.MulDivContext ctx);  # from label MulDiv
    ...
}
```

# Calculator Implementation with Visitor

- Subclass LabeledExprBaseVisitor<T> with T as Integer
- Redefine the behaviour of the visit methods
- Create a class with a main that creates a visitor object and visits a parse tree
- See Code...

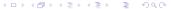

### Translator from Java classes to Java interfaces

- Let's implement a translator that can parse Java files!
- We are given a Java grammar specification Java.g4
- The translator has to transform the code of a Java class into a code for a Java interface containing the same methods without implementation
- Any comment appearing within the method signature must be retained

### Translator from Java classes to Java interfaces

```
tour/Demo.java
import java.util.List;
import java.util.Map;
public class Demo {
      void f(int x, String y) { }
      int[ ] g(/*no args*/) { return null; }
      List<Map<String, Integer>>[] h() { return null; }
}
```

### must produce (see code):

```
tour/IDemo.java
interface IDemo {
    void f(int x, String y);
    int[] g(/*no args*/);
    List<Map<String, Integer>>[] h();
}
```

# Implementing an SDT in ANTLR4

- Let's implement a translator that parses a csv text file with tab as separator
- We want to select the data values of a particular column

| tour/t.rows |              |     |
|-------------|--------------|-----|
| parrt       | Terence Parr | 101 |
| tombu       | Tom Burns    | 020 |
| bke         | Kevin Edgar  | 800 |

#### Base grammar:

```
file : (row NL)+ ; // NL is newline token: '\r'? '\n'
row : STUFF+ ;
```

## Implementing an SDT in ANTLR4

### Enriched grammar with code

```
tour/Rows.q4
grammar Rows;
@parser::members { // add members to generated RowsParser
   int col:
   public RowsParser(TokenStream input, int col) { // custom constructor
       this(input);
       this.col = col;
file: (row NL)+ :
row
locals [int i=0]
         STUFF
         $1++:
         if ( $i == col ) System.out.println($STUFF.text):
      )+
   : '\t' -> skip ; // match but don't pass to the parser
NL : '\r'? '\n' ; // match and pass to the parser
STUFF: ~[\t\r\n]+; // match any chars except tab, newline
```

# Implementing an SDT in ANTLR4

Running the parser (see code)

```
tour/ColJava
RowsLexer lexer = new RowsLexer(input);
CommonTokenStream tokens = new CommonTokenStream(lexer);
int col = Integer.valueOf(args[0]);
RowsParser parser = new RowsParser(tokens, col); // pass column number!
parser.setBuildParseTree(false); // don't waste time building a tree
parser.file(); // parse
```